# Les guides utilisateurs

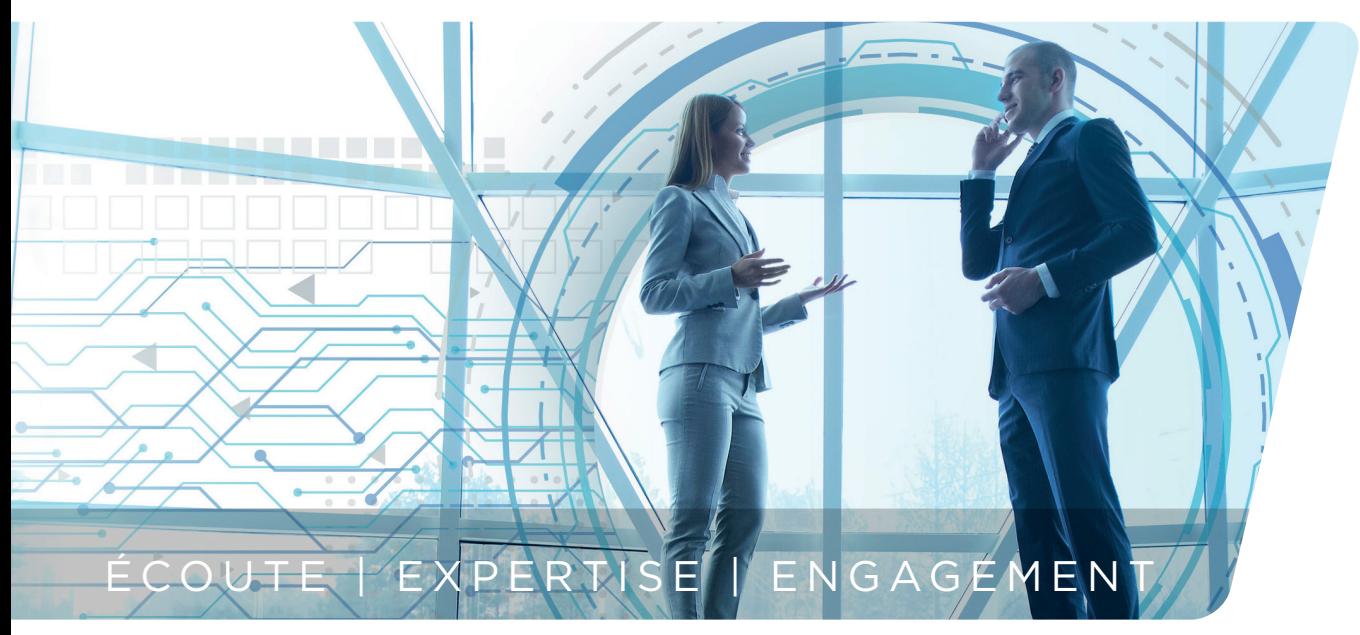

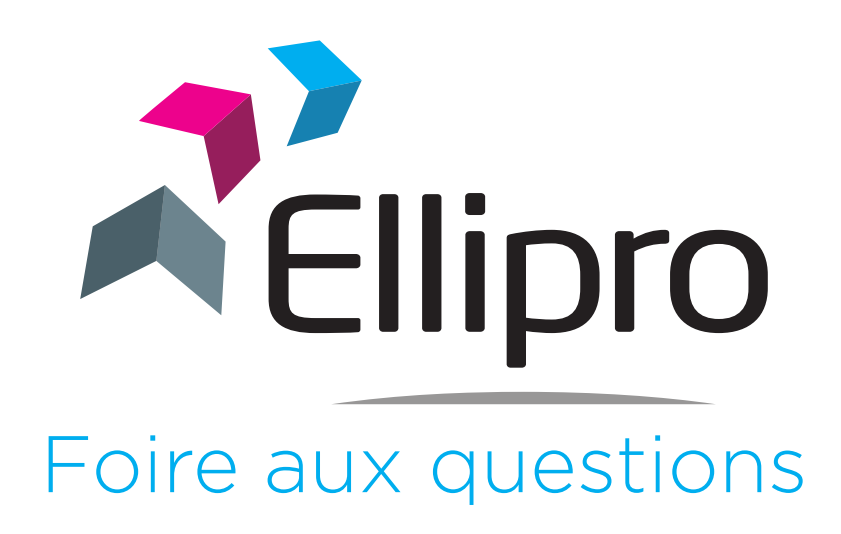

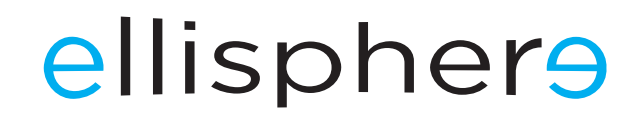

www.ellipro.fr

# Foire aux questions

Ici le client abonné à l'une des offres Ellipro trouvera les réponses aux questions les plus fréquemment posées.

## *APPLICATION*

- 1. Quelle est l'adresse ou url de connexion à l'application Ellipro ?
- 2. Comment obtenir mes codes d'utilisation ?
- 3. Comment est-ce que je me connecte ?
- 4. Comment faire si j'ai oublié mon mot de passe ?
- 5. Comment faire si j'ai bloqué mon mot de passe ?
- 6. Comment faire si je change d'adresse mail ?
- 7. Quels sont les prérequis techniques, pour que l'application fonctionne sur mon poste de travail ?
- 8. Avec quels navigateurs Internet l'application Ellipro fonctionne-t-elle ?
- 9. Quelles sont les disponibilités de l'application Ellipro ?
- 10. De quel niveau de sécurité je bénéficie ?
- 11. Puis-je personnaliser mon affichage ?
- 12. Quelles sont les différentes possibilités de recherche d'entreprises ?
- 13. Comment identifier la bonne entreprise dans les résultats de recherche ?
- 14. A quoi correspond la date de mise à jour ?
- 15. Comment accéder à mes dernières consultations ?
- 16. Comment accéder à mes listes d'entreprises sous surveillance ?
- 17. Puis-je créer une liste d'entreprises personnalisée ?
- 18. Combien de liste puis-je créer ?
- 19. Je ne vois pas la vignette liste personnalisée dans la fiche entreprise ?
- 20. Puis je modifier ma référence et mon encours ?
- 21. Comment exporter les données d'une liste personnalisée ?
- 22. Puis-je exporter les données de mes rapports ?
- 23. Combien d'exports puis-je réaliser ?
- 24. Puis-je supprimer un export ?
- 25. Quelles actions puis-je réaliser sur mes exports ?
- 26. Puis-je ajouter un destinataire en réception par email de mon export ?
- 27. Où puis-je trouver les fonctionnalités de gestion globale des listes ?
- 28. Quels sont les effets de la suppression des surveillances ?
- 29. Comment gérer le renouvellement de mes surveillances ?
- 30. Puis-je obtenir en PDF mes rapports sur une liste de SIREN ?
- 31. Puis-je gérer mes références et encours en une seule action ?
- 32. Lorsque je valide une action en masse, j'obtiens un message d'erreur, pourquoi ?
- 33. Je reçois un fichier vide suite à une action en masse.
- 34. Je reçois deux e-mails alors que je n'ai réalisé qu'une action en masse ?
- 35. Comment paramétrer ma liste personnalisée par défaut ?
- 36. Puis-je rendre obligatoire des zones de saisie sur Ellipro ?
- 37. J'ai un interrupteur avant les champs de recherche ?
- 38. Qu'est-ce qu'un bloc-notes ?

## *ADMINISTRATION*

- 39. Puis-je administrer des utilisateurs ?
- 40. Puis-je interroger mon relevé de consommations ?
- 41. Pourquoi certaines données financières sont précédées d'un ?
- 42. Qu'est-ce qu'une donnée évaluée et quand est-elle évaluée ?

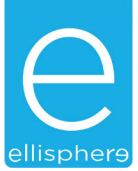

## *PRESTATIONS*

43. Qu'est-ce qu'un rapport ?

## *SURVEILLANCE*

- 44. Que veut dire surveillance ?
- 45. Comment gérer ma boîte aux lettres ?
- 46. Je ne reçois plus d'alerte dans ma messagerie et/ou mail ?
- 47. Je ne reçois plus un certain type d'événements ?
- 48. Je souhaite ne recevoir que les événements sur les entreprises appartenant à une liste personnalisée ?
- 49. Comment savoir si mes surveillances arrivent à échéance ?
- 50. Comment est-ce que je reçois les retours de surveillance ?
- 51. Quelles sont les différentes modalités de livraison des retours de surveillance ?
- 52. Comment sont renouvelées mes prestations de surveillance ?
- 53. Sur quelle période courent vos surveillances ?
- 54. Comment mettre une entreprise sous surveillance ?
- 55. A quoi correspond le score Ellisphere ?
- 56. Pourquoi le score ne s'affiche pas sur la fiche entreprise ?
- 57. A quoi correspond l'Avis de crédit ?
- 58. A quoi correspond le PayRANK ?

## *ENQUÊTES*

- 59. Qu'est-ce qu'une enquête ?
- 60. Peut-on poser une question lors de la commande d'une enquête ?
- 61. Est-il possible de demander une réponse à un encours lors de la commande d'une enquête ?
- 62. Quels sont les différents types d'enquêtes disponibles ?
- 63. Quelles sont les informations complémentaires à apporter ?

## *INTERNATIONAL*

- 64. Pour l'international, quelles prestations sont disponibles ?
- 65. Quelle est la liste des pays sur lesquels je peux disposer d'un rapport en ligne ?
- 66. Je n'ai pas toujours la possibilité de faire une recherche par identifiant sur l'international ?

## *OFFRES*

- 67. Comment fonctionne la facturation ?
- 68. Comment puis-je souscrire à un contrat Ellipro ?
- 69. Quels outils pour la prise en main du site web vais-je avoir ?
- 70. Quelles sont les différentes offres forfaitaires ?
- 71. Si je n'ai pas envie de m'engager, qu'est-ce que vous me proposez ?
- 72. Puis-je changer de contrat en cours d'année ?
- 73. Qui puis-je contacter en cas de questions/problèmes ?

## *APPLICATION*

## **1. Quelle est l'adresse ou url de connexion à l'application Ellipro ?**

Pour accéder à l'application Ellipro, vous devez saisir l'adresse suivante : **www.ellipro.fr**, directement dans la barre d'adresse de votre navigateur Internet.

## **2. Comment obtenir mes codes d'utilisation ?**

Nous définissons avec vous l'adresse email qui vous servira d'identifiant et vous recevez un mot de passe initial. Lors de la 1ère connexion, le système vous demande de saisir un nouveau mot de passe que vous pourrez changer ultérieurement à tout moment. Votre mot de passe doit être constitué au minimum de 6 caractères et au maximum de 12. Le mot de passe choisi n'est pas soumis à un renouvellement périodique. C'est à l'utilisateur de maîtriser l'utilisation et la sécurité de son mot de passe.

## **3. Comment est-ce que je me connecte ?**

Une fois sur la plateforme web **www.ellipro.fr**, cliquez sur le bouton « Se connecter au service », après validation de votre identifiant et mot de passe. Vous accédez directement à la page de recherche.

## **4. Comment faire si j'ai oublié mon mot de passe ?**

Un simple clic sur « Mot de passe oublié » vous informe par retour de mail de la réinitialisation de votre mot de passe. Vous devrez le modifier dès la connexion suivante.

## **5. Comment faire si j'ai bloqué mon mot de passe ?**

Le code peut être bloqué par :

- Nombre de connexions en échec.  $\blacksquare$
- 

## Ellipro L'information d'entreprise **autrement!** Ellipro L'information d'entreprise autrement! Ellipro, fiabilisez votre information de solvabil<br>Pilotez efficacement votre poste client en faisant

## *Une action manuelle Une action automatique*

- 
- Changement d'une adresse mail.  $\overline{\phantom{a}}$  Utilisateur suspendu par Ellisphere

Suite au blocage, vous devrez contacter le Service Relation Client muni de votre identifiant (correspondant à votre adresse mail) qui identifiera le motif du blocage et procédera au déblocage en respectant les délais et les process définis pour chaque typologie de blocage.

## **6. Comment faire si je change d'adresse mail ?**

Vous pouvez directement renseigner votre nouvelle adresse mail via la gestion de votre compte sur l'application Ellipro.

## **7. Quels sont les prérequis techniques, pour que l'application fonctionne sur mon poste de travail ?**

Votre ordinateur doit être équipé de :

- Un processeur de type Pentium d'au moins 566 Mhz
- Au moins 128 Mo de RAM
- Un accès Internet sur votre propre poste de travail
- Vitesse du modem : 56 k
- Système d'exploitation : Windows, Linux, Mac OS

## **8. Avec quels navigateurs Internet l'application Ellipro fonctionne-t-elle ?**

Votre navigateur Internet doit faire partie de la liste suivante :

- Internet Explorer à partir de la version 11
- Mozilla Firefox à partir de la version 52
- Google Chrome à partir de la version 59
- Safari à partir de la version 11

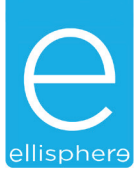

## **9. Quelles sont les disponibilités de l'application Ellipro ?**

L'application Ellipro est disponible 7/7 jours, 24/24 heures. Les opérations de maintenance devront avoir lieu en dehors des plages horaires 7h à 20h, du lundi au samedi. A défaut, une notification devra être préalablement adressée aux clients.

## **10. De quel niveau de sécurité je bénéficie ?**

Un accès https permet une double protection via un cryptage des échanges de données et grâce à la vérification d'un certificat d'accès. Une déconnexion de votre session est prévue en cas de non navigation toutes les 30 minutes.

#### **11. Puis-je personnaliser mon affichage ?**

Dans la rubrique mon compte, vous pouvez modifier certains paramètres d'affichage :

- L'activation ou pas de la fenêtre de confirmation d'achat, affichant le tarif pratiqué.
	- Le nombre de sociétés par page pour le résultat de la recherche.
	- Le nombre de sociétés affichées par page dans la messagerie.
	- Le nombre de sociétés affichées par page dans les listes d'entreprises.
	- Le nombre de sociétés affichées dans l'historique des entreprises consultées.
	- Le choix de l'exposant monétaire (Euros, K€, M€).
	- Le choix de la langue de consultation (Français, Anglais).

## **12. Quelles sont les différentes possibilités de recherche d'entreprises ?**

L'application Ellipro propose deux types de recherche.

• La **recherche directe** vous permet de combiner 2 critères de recherche :

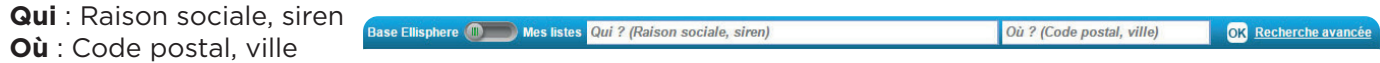

- La **recherche avancée** vous permet de combiner plusieurs critères de recherche via différents types de recherche.
	- La recherche par **raison sociale**

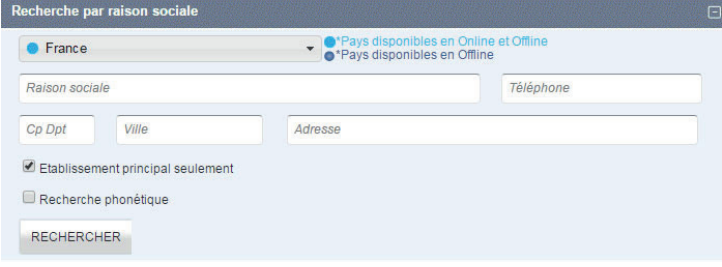

- La recherche par **identifiant**

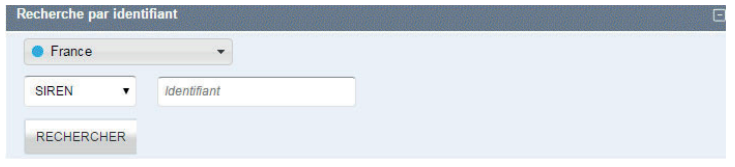

- La recherche par **dirigeant**

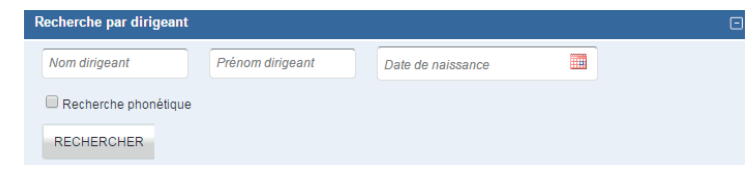

## **13. Comment identifier la bonne entreprise dans les résultats de recherche ?**

Dès les résultats de recherche, nous vous indiquons un certain nombre d'éléments vous permettant d'identifier la bonne entreprise.

• Vous obtenez à la fois une information sur le type d'établissements identifiés :

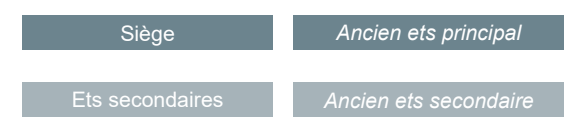

• Vous obtenez également l'information du statut de l'entreprise :

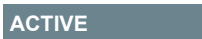

### **14. A quoi correspond la date de mise à jour ?**

Sur une entreprise donnée, la date de dernière mise à jour correspond à la date à laquelle notre base de données a été mise à jour, sur la base d'une nouvelle information.

## **15. Comment accéder à mes dernières consultations ?**

A partir de la bannière en haut de page, vous pouvez accéder directement jusqu'à vos 30 dernières consultations en fonction du paramétrage d'affichage mis en place.

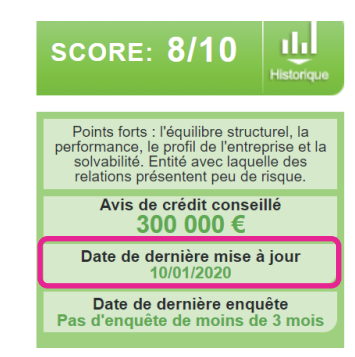

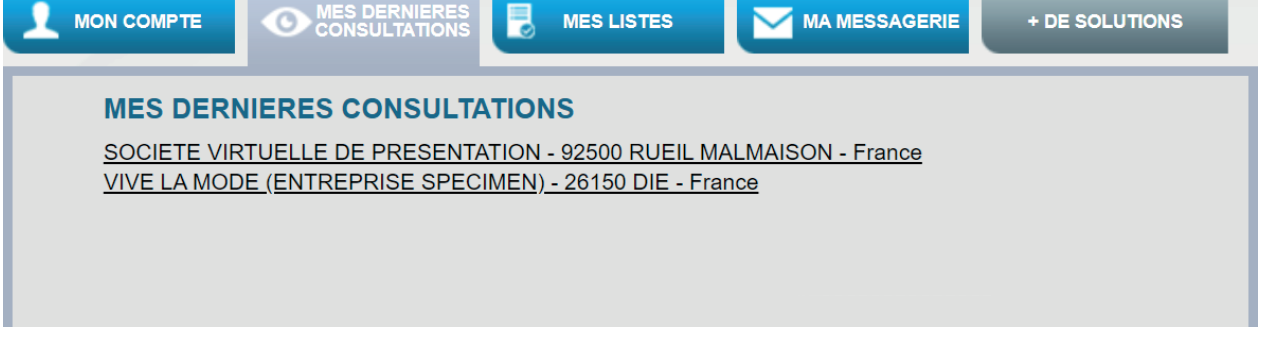

#### **16. Comment accéder à mes listes d'entreprises sous surveillance ?**

A partir de la bannière en haut de page, vous pouvez accéder à la liste de vos entreprises sous surveillance. Des filtres adaptés sont disponibles pour cibler des surveillances.

- Deux modes de gestion concernant le filtre sur la référence :
	- Si < à 10 références différentes, une liste de références est disponible.
	- Si > à 10 références différentes une zone de saisie est disponible.

## **17. Puis-je créer une liste d'entreprises personnalisée ?**

Vous avez la possibilité de créer des listes personnalisées à partir de l'onglet « gestion des listes personnalisées ».

## **18. Combien de listes puis-je créer ?**

Vous avez la possibilité de créer jusqu'à 2 000 listes.

#### **19. Je ne vois pas la vignette liste personnalisée dans la fiche entreprise ?**

Vous n'avez pas encore créé de liste personnalisée, vous devez créer vos listes personnalisées en vous rendant dans « Gestion des listes personnalisées »

#### **20. Puis je modifier ma référence et mon encours ?**

Vous avez la possibilité de modifier votre référence et votre encours à partir de la vignette disponible dès la fiche entreprise.

Attention, cette référence et cet encours concernent uniquement les listes personnalisées. La liste des entreprises sous surveillance ne donne pas l'accès aux modifications.

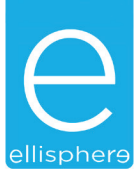

## **21. Comment exporter les données d'une liste personnalisée ?**

Rendez-vous dans le menu « Mes Listes », accédez au bouton « Gestion des Exports ». Vous pouvez exporter la liste de votre choix, choisir une périodicité (si vous souhaitez recevoir cet export régulièrement). Pour plus d'informations, merci de consulter l'aide.

## **22. Puis-je exporter les données de mes rapports ?**

Rendez-vous dans le menu « Mes Listes », accédez au bouton « Gestion des Exports ».

Vous avez la possibilité d'exporter les données des rapports (attention uniquement pour les rapports sous surveillance présents dans votre liste) au travers des modules les contenant, dans l'ordre dans lequel ils apparaissent dans les rapports. L'intégralité des données contenues dans le module sélectionné sera exportée. Pour plus d'informations, merci de consulter l'aide.

## **23. Combien d'exports puis-je réaliser ?**

Chaque utilisateur peut enregistrer 5 exports.

## **24. Puis-je supprimer un export ?**

Vous avez la possibilité de supprimer un export une fois que celui-ci est traité et livré.

## **25. Quelles actions puis-je réaliser sur mes exports ?**

Les boutons d'action situés sous la liste des exports vous permettent de lancer un export, de stopper ou réactiver un export périodique, de modifier ou supprimer un export, et de créer un export à partir d'un export existant. Le bouton « rafraîchir » vous permet de suivre en temps réel la livraison d'un export direct.

## **26. Puis-je ajouter un destinataire en réception par email de mon export ?**

Seuls les utilisateurs référencés dans le contrat peuvent être destinataires d'un export.

## **27. Où puis-je trouver les fonctionnalités de gestion globale des listes ?**

Rendez-vous dans le menu « Mes Listes », accédez au bouton « Commande en masse » et gérez en quelques clics les mises sous surveillance des entreprises, les renouvellements de surveillance, les ajouts et suppressions d'entreprises de vos listes, les suppressions de surveillance.

## **28. Quels sont les effets de la suppression des surveillances ?**

Dans la page « Actions en masse », l'utilisation de la fonctionnalité « Suppression de la surveillance » a pour effet de supprimer toutes les surveillances sur les entreprises présentes dans la liste que vous déposez.

#### **29. Comment gérer le renouvellement de mes surveillances ?**

Rendez-vous dans le menu « Mes Listes », accédez au bouton « Commandes en masse ». Pour plus d'informations, merci de consulter l'aide.

## **30. Puis-je obtenir en PDF mes rapports sur une liste de SIREN ?**

Rendez-vous dans le menu « Mes Listes », accédez au bouton « Commandes en masse ». Le pavé du choix de l'action en masse vous propose la commande de rapport avec ou sans surveillance associée. Les rapports vous sont alors livrés au format PDF zippé (1 seul fichier) dans la limite de 100 rapports maximum par e-mail. Pour plus d'informations, merci de consulter l'aide.

### **31. Puis-je gérer mes références et encours en une seule action ?**

Rendez-vous dans le menu « Mes Listes », accédez au bouton « Commandes en masse ».

## **32. Lorsque je valide une action en masse, j'obtiens un message d'erreur, pourquoi ?**

Lorsque vous déposez un fichier d'action en masse, si celui-ci n'est pas correctement formaté un message d'erreur apparaitra vous rappelant le format à utiliser. Votre fichier n'est alors pas pris en compte, l'action est annulée. Vous devez recommencer l'opération jusqu'à obtenir le message de validation de l'action en masse.

### **33. Je reçois un fichier vide suite à une action en masse.**

Un fichier de rejet vous est délivré, si celui-ci est vide, cela vous indique que l'intégralité des SIREN présents ont été traités.

## **34. Je reçois deux e-mails alors que je n'ai réalisé qu'une action en masse ?**

Certaines actions en masse contiennent en fait deux actions. C'est le cas par exemple de la commande de rapport avec insertion dans une liste personnalisée. Si une entreprise de votre liste se trouve déjà dans la liste personnalisée, alors l'action sera acceptée pour la commande de rapport mais rejetée pour l'insertion. Deux e-mails distincts vous seront alors envoyés avec le résultat de chaque action et les fichiers de rejet correspondants.

## **35. Comment paramétrer ma liste personnalisée par défaut ?**

Rendez-vous dans le menu « Mon Compte » puis « Personnalisation affichage ». Ce paramétrage se trouve au bas de cette page.

## **36. Puis-je rendre obligatoire des zones de saisie sur Ellipro ?**

Vous avez la possibilité de nous demander un paramétrage afin que la saisie soit obligatoire sur les zones « Référence de commande », « Ma référence » et « Encours » (dans la liste personnalisée).

## **37. J'ai un interrupteur avant les champs de recherche ?**

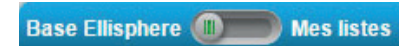

Selon la position de cet interrupteur, la recherche se fera sur la base de données Ellisphere ou sur vos listes personnalisées.

- Position « Base Ellisphere » : rechercher dans notre base de données d'information Ellisphere
- Position « Mes listes » : rechercher dans vos listes personnalisées et la liste des entreprises sous surveillance

L'utilisation de l'une ou l'autre des positions vous rendra donc des résultats différents.

#### **38. Qu'est-ce qu'un bloc-notes ?**

Un bloc-notes est une zone de texte libre qui permet à un utilisateur de saisir un texte libre sur une entreprise (Française ou étrangère) pour un contrat donné.

Cette zone est identifiée par un titre qui est définie par l'administrateur pour une bonne organisation.

Un administrateur peut définir jusqu'à 5 blocs-notes qui seront accessibles sur la fiche d'identité d'une entreprise.

Si vous êtes administrateur des bloc-notes, Rendezvous dans le menu « Mon Compte » puis « Gérer les blocs-notes ».

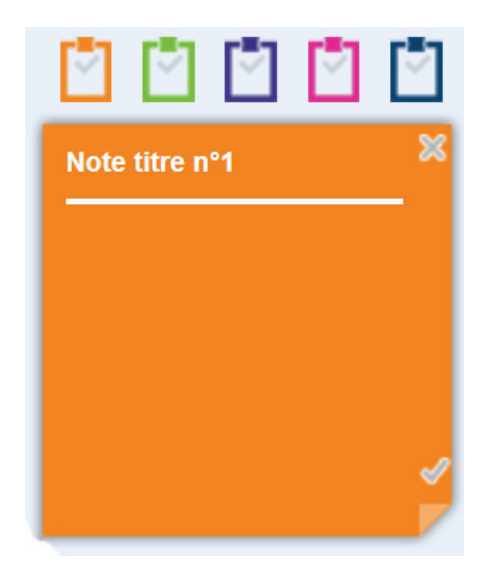

## *ADMINISTRATION*

## **39. Puis-je administrer des utilisateurs ?**

Vous avez la possibilité de nous demander l'option « super utilisateur » et donc d'administrer des comptes utilisateurs. Les fonctionnalités d'administration portent sur l'autorisation de visualisation des listes et sur les restrictions des surveillances pour les utilisateurs.

## **40. Puis-je interroger mon relevé de consommations ?**

Rendez-vous dans le menu « Mon Compte » puis « Suivre les consommations ».

## *LES DONNÉES*

**41. Pourquoi certaines données financières sont précédées d'un ?**

Cette icône est associée à une donnée évaluée par Ellisphere. Par exemple :

## **42. Qu'est-ce qu'une donnée évaluée et quand est-elle évaluée ?**

Une donnée évaluée est une donnée calculée par Ellisphere lorsqu'elle est issue d'un compte de résultat partiellement confidentiel.

## *PRESTATIONS*

## **43. Qu'est-ce qu'un rapport ?**

Un **rapport** est un ensemble de données. Le rapport est disponible directement en ligne. Il concentre l'information récente et importante afin de vous offrir une vision synthétique et donc il vous permet une prise de décision rapide.

## *SURVEILLANCE*

## **44. Que veut dire surveillance ?**

La prestation de surveillance Ellipro est toujours associée à un rapport. Dans le cadre d'une prestation de surveillance, Ellisphere vous informe de tout changement affectant les données suivantes (en fonction des modules inclus dans votre rapport surveillé) :

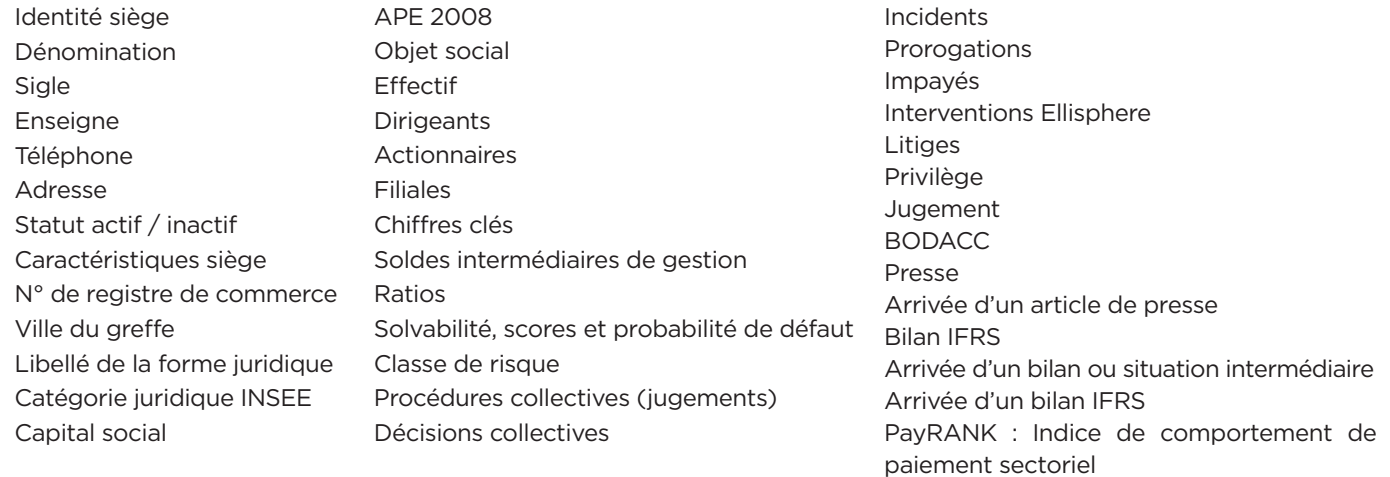

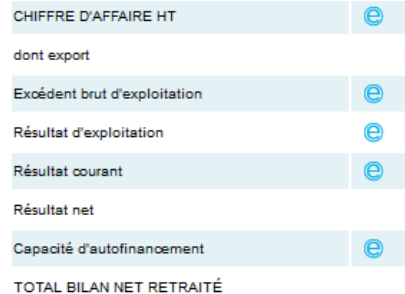

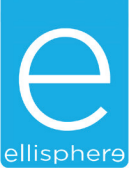

## **45. Comment gérer ma boîte aux lettres ?**

Vos messages sont sauvegardés sur une période de 24 mois, un trop grand nombre de messages dans votre boîte aux lettres peut entrainer le blocage de celle-ci. Veiller à conserver un volume de messages minimal.

## **46. Je ne reçois plus d'alerte dans ma messagerie et/ou mail ?**

Vérifiez que le support de réception est bien coché dans votre personnalisation de la surveillance.

## **47. Je ne reçois plus un certain type d'événements ?**

Vérifiez la sélection des types d'événements de surveillance.

## **48. Je souhaite ne recevoir que les événements sur les entreprises appartenant à une liste personnalisée ?**

Vous pouvez bénéficier de ce service en choisissant de paramétrer un filtre sur les listes personnalisées.

## **49. Comment savoir si mes surveillances arrivent à échéance ?**

Vous recevrez un mail 30 jours avant la date de renouvellement du contrat.

## **50. Comment est-ce que je reçois les retours de surveillance ?**

Les retours de surveillance sont transmis par mail à l'opérateur. L'utilisateur a également accès aux retours de surveillance via la messagerie de l'application.

## **51. Quelles sont les différentes modalités de livraison des retours de surveillance ?**

Vous pouvez choisir entre 2 options de regroupement :

- **Par type de surveillance :** la livraison est déterminée par le type de rapport surveillé toutes entreprises confondues (un envoi par type de rapport surveillé).
- **Par entreprise :** la livraison s'effectue pour une entreprise considérée regroupant tous les événements afférant à cette entreprise (un envoi pour chaque entreprise mise sous surveillance).

#### **52. Comment sont renouvelées mes prestations de surveillance ?**

Par défaut, lors de la signature de votre contrat, et sauf demande expresse de la part du client, le renouvellement des surveillances se fait de manière automatique. Ainsi, vous n'avez plus besoin de vous soucier du renouvellement de vos surveillances.

Vous pouvez cependant stopper immédiatement une surveillance ou faire le choix de ne pas la renouveler à la date de fin de contrat. Dans le cas où, contractuellement vous avez fait le choix d'un renouvellement manuel, les surveillances devront être renouvelées à votre initiative.

## **53. Sur quelle période courent vos surveillances ?**

Par défaut, et à condition que le contrat soit renouvelé, la prestation de surveillance court de date à date sur 12 mois glissants.

En option, vous pouvez aussi choisir d'aligner l'échéance de vos prestations de surveillance avec la date d'échéance de votre contrat. En cas de résiliation anticipée du contrat ou de non renouvellement du contrat, la prestation de surveillance prendra fin automatiquement à la date d'échéance du contrat.

Vous pouvez retirer à tout moment un SIREN du forfait afin de désactiver la surveillance associée.

#### **54. Comment mettre une entreprise sous surveillance ?**

Pour placer une entreprise sous surveillance, 2 solutions s'offrent à vous :

- Via le menu « Gérer ma surveillance »
- Via la consultation d'un rapport surveillé

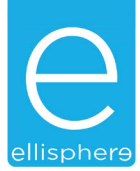

## **55. A quoi correspond le score Ellisphere ?**

Ellisphere évalue l'ensemble des entités répertoriées en France, de fait, environ 7,5 millions d'entreprises ont un score qui traduit leur probabilité de défaillance à un an. La défaillance mesurée par Ellisphere correspond au défaut légal : le redressement ou la liquidation judiciaire.

Présenté sur une échelle de 0 à 10, notre score a la particularité de combiner des méthodes statistiques éprouvées, une gestion industrielle de la base de données qui alimente les calculs et les appréciations de nos analystes.

L'application Ellipro vous présente l'évolution du score sur 3 ans, vous pouvez ainsi évaluer les tendances de solvabilité de vos partenaires.

#### **56. Pourquoi le score ne s'affiche pas sur la fiche entreprise ?**

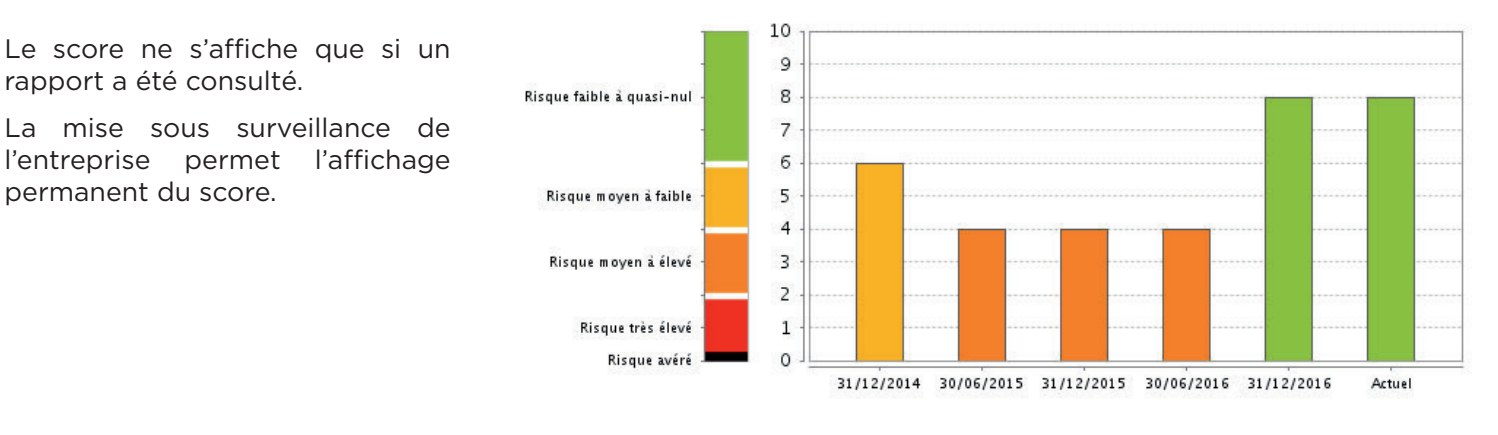

## **57. A quoi correspond l'Avis de crédit ?**

rapport a été consulté.

permanent du score.

L'avis de crédit correspond à un conseil suite à votre demande d'encours exprimé sur une entreprise, qu'elle soit française ou étrangère. En consultant l'Avis de crédit de vos partenaires actuels ou futurs, vous bénéficiez de la recommandation de nos experts rompus à la gestion des risques : jusqu'à 300 000 euros en ligne et au-delà via une enquête Elliflash ou Ellipro. SCORE: --

Restez informé de tout événement grâce à la surveillance

#### **58. A quoi correspond le PayRANK ?**

PayRANK s'appuie sur le crédit fournisseurs (DPO) issu du bilan de l'entreprise, comparé au DPO médian de son secteur d'activité ainsi que sur les incidents et les sanctions DGCCRF.

Cet indice comporte 5 niveaux (de 1 à 5, le niveau 5 étant le meilleur comportement).

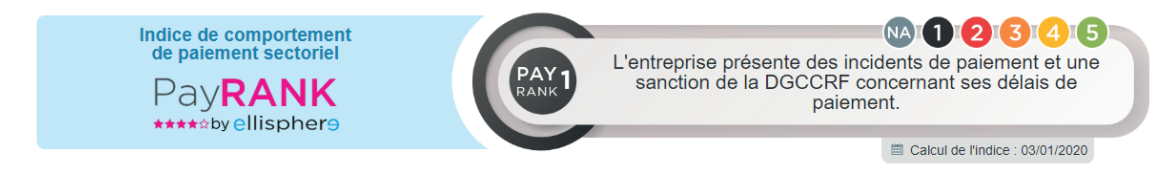

## *ENQUÊTES*

## **59. Qu'est-ce qu'une enquête ?**

Il s'agit d'une enquête réalisée sur la base d'entretiens téléphoniques auprès de l'entreprise et sa banque et de la collecte d'informations complémentaires à celles issues de la base de données d'Ellisphere, réalisée par des experts de l'analyse financière rompus aux techniques de questionnement. Leur mission est l'analyse du risque client notamment dans le cadre de la prévention d'impayés. Ils sont aptes à déterminer la solvabilité et le niveau de risque de l'entité étudiée. L'enquête est une prestation à forte valeur ajoutée grâce à des commentaires humains, une réponse à une éventuelle question spéciale et une réponse à un encours demandé (Avis de crédit). La prestation est livrée en différé dans un délai fourchette compris entre 24 et 72 heures.

## **60. Peut-on poser une question lors de la commande d'une enquête ?**

Il est en effet possible et même recommandé de renseigner un certain nombre d'éléments permettant à l'analyste Ellisphere de répondre au mieux à votre demande. Vous pouvez sélectionner un motif d'entrée en relation parmi les motifs suivants :

- Impayés, retards de paiements
- Rumeurs inquiétudes

En savoir plus

- Prospect, entrée en relation
- Non couvert par un assureur crédit
- Autre

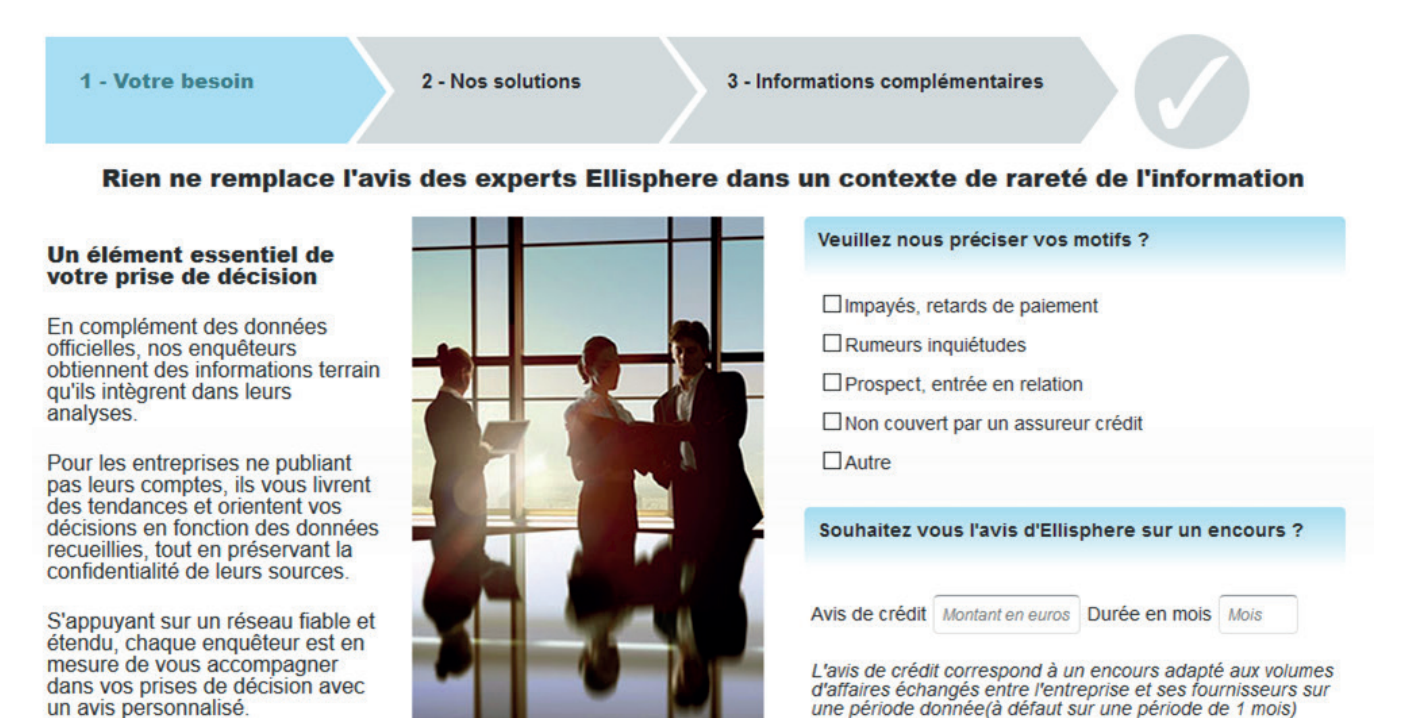

Nous vous offrons la possibilité de compléter ce motif d'explications ou d'interrogations afin de préciser votre demande.

Valider mon besoin et sélectionner une prestation

En effet, vous pouvez renseigner une éventuelle référence bancaire pour aider nos analystes dans leurs investigations.

Pour l'enquête approfondie, vous avez la possibilité d'être contacté par l'enquêteur.

## **61. Est-il possible de demander une réponse à un encours lors de la commande d'une enquête ?**

Lors de la commande d'une enquête vous avez en effet la possibilité de renseigner un encours (en euros) sur une période donnée (en mois).

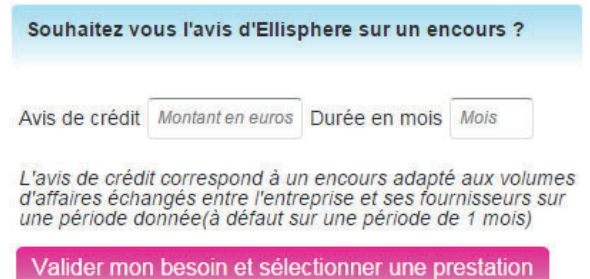

L'analyste répondra, donc lors du retour d'enquête, à l'encours demandé sans limite de montant.

## **62. Quels sont les différents types d'enquêtes disponibles ?**

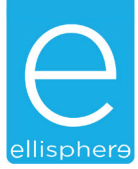

Vous disposez des prestations :

## **Enquête DÉCISIONNELLE** :

Elaborée sur la base d'une investigation terrain ciblée, l'enquête Décisionnelle permet d'obtenir l'avis d'un analyste Ellisphere pour faciliter vos prises de décisions crédit à court terme.

## **Enquête APPROFONDIE** :

Résultat d'un travail d'investigation terrain approfondie l'enquête Approfondie apporte :

- Le diagnostic complet et dynamique de l'entreprise valorisé par des commentaires émis par l'expert en charge de l'enquête
- L'Avis d'expert détaillé sur la pérennité de l'entreprise et sa capacité à faire face à des engagements importants à moyen ou long terme
- Des conseils sur le cadre de la mise en œuvre d'une relation d'affaire jugée engageante ou stratégique.

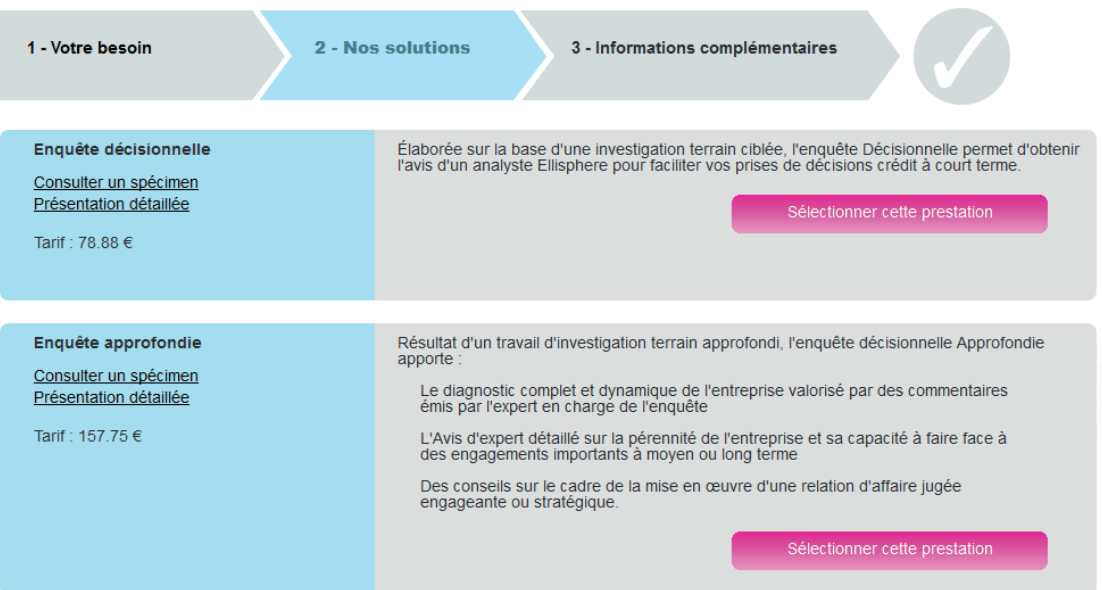

## **63. Quelles sont les informations complémentaires à apporter ?**

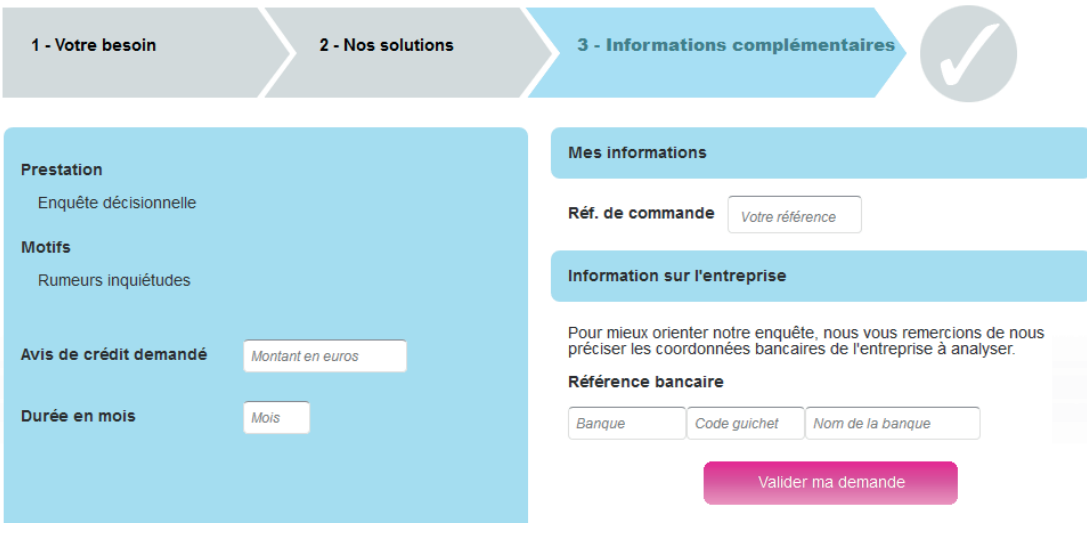

## *INTERNATIONAL*

## **64. Pour l'international, quelles prestations sont disponibles ?**

La gamme Internationale répond à vos besoins sur l'étranger. Vous pouvez obtenir directement un rapport d'information sur les pays « Online ».

Vous pouvez également solliciter nos analystes sur le reste du monde grâce à deux niveaux d'analyse en différé selon les délais par zone : Analyse Classic et Analyse Optimum. Ces demandes d'analyse à l'international fonctionnent de la même manière que sur la France.

## **65. Quelle est la liste des pays sur lesquels je peux disposer d'un rapport en ligne ?**

Lors de la recherche de votre entreprise, vous avez accès à la liste de pays associés à des icônes bleus, vous indiquant la disponibilité des rapports pour chacun d'eux.

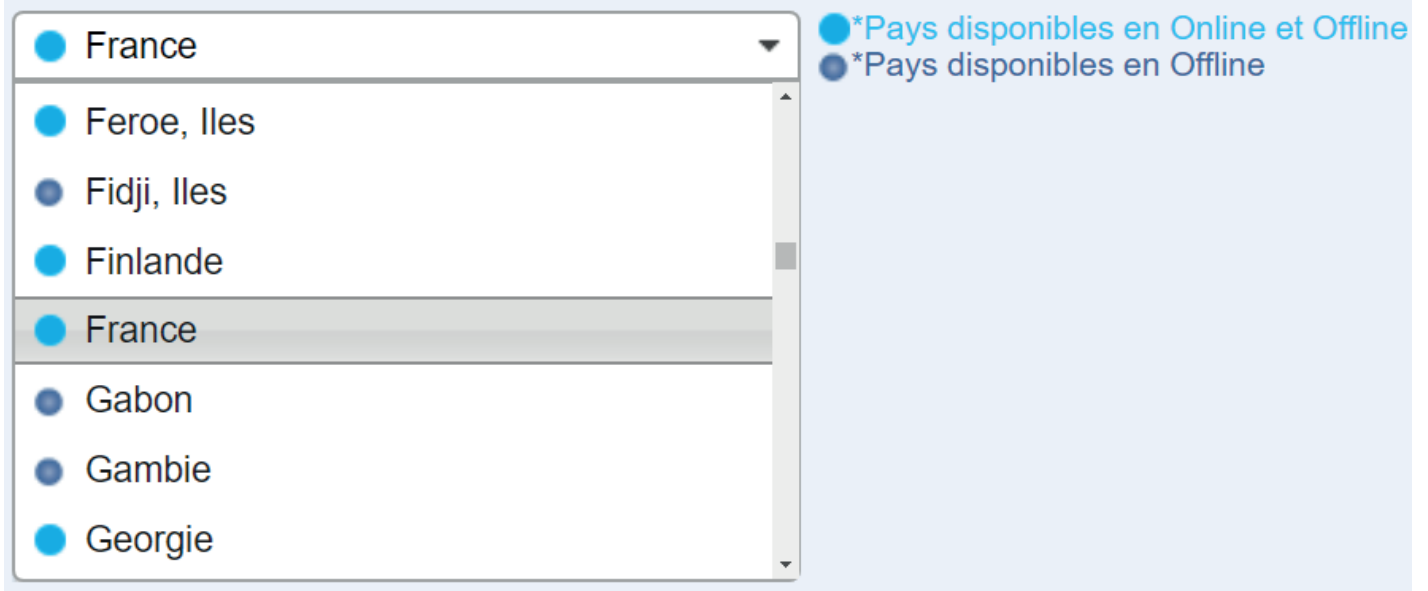

Nous travaillons à l'extension de cette option sur d'autres pays, cette liste est donc susceptible d'évoluer.

## **66. Je n'ai pas toujours la possibilité de faire une recherche par identifiant sur l'international ?**

Lorsque la recherche par identifiant est possible pour un pays, la page de recherche vous propose une liste des identifiants à disposition.

Par exemple pour l'Espagne :

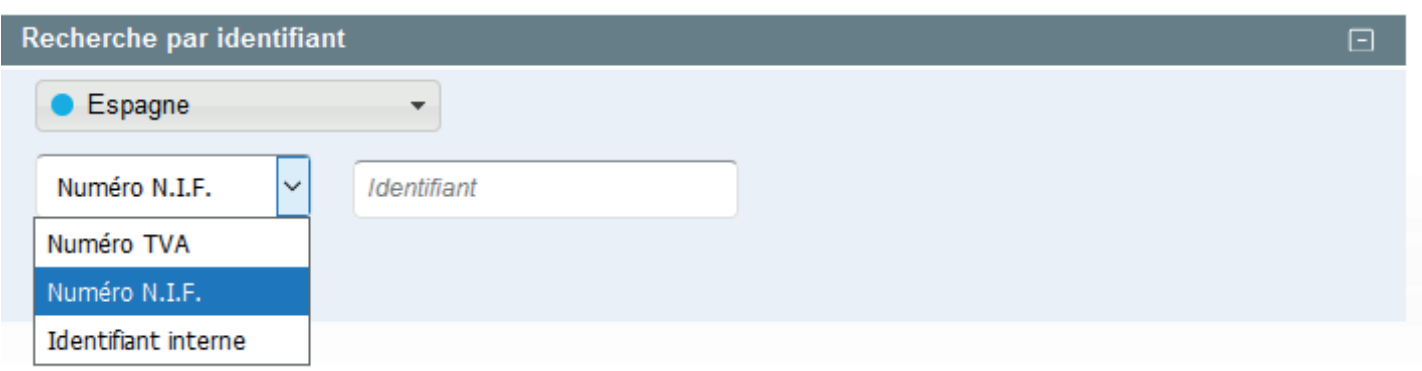

## **67. Comment fonctionne la facturation ?**

La facturation des prestations est spécifique à chaque offre. Veuillez vous reporter aux conditions définies dans votre contrat.

## **68. Comment puis-je souscrire à un contrat Ellipro ?**

Vous contactez un conseiller commercial qui déterminera avec vous la meilleure offre. Pour prendre rendez-vous auprès d'un commercial, un seul point d'entrée : le Service Relation Client :

## **69. Quels outils pour la prise en main du site web vais-je avoir ?**

Nous mettons à votre disposition une aide en ligne contextuelle (picto ).

Vous pouvez accéder à la rubrique « aide « depuis n'importe quelle page de l'application en cliquant sur :

## **70. Quelles sont les différentes offres forfaitaires ?**

Nous vous proposons 2 types d'offres forfaitaires en fonction de vos besoins :

- **SIREN** : consultation illimitée sur la base du rapport défini au contrat + accès aux prestations hors forfait - **EUROS** : toutes les consommations sont comprises dans votre forfait.
	-

## **71. Si je n'ai pas envie de m'engager, qu'est-ce que vous me proposez ?**

**L'OFFRE À LA CARTE,** disponible dès le lancement d'Ellipro, contre un minimum de facturation (correspondant aux frais de gestion annuels), vous permet d'acheter ce dont vous avez besoin à un instant T.

## **72. Puis-je changer de contrat en cours d'année ?**

Si vous avez souscrit à plusieurs contrats, vous pouvez vous rendre dans la rubrique « Mon compte », « Changer de contrat ». Ceci vous permettra de basculer sur vos différentes offres, mais si le contrat actuel ne correspond plus à vos besoins, contactez votre conseiller commercial.

## **73. Qui puis-je contacter en cas de questions/problèmes ?**

Notre Service Relation Client est à votre écoute du lundi au vendredi de 08h00 à 18h00.

## *VOS CONTACTS …*

*Vous souhaitez en savoir plus, notre Service Relation Client se tient à votre disposition au :*

*0825 123 456 (0.15 €/min) relation-client@ellisphere.com*

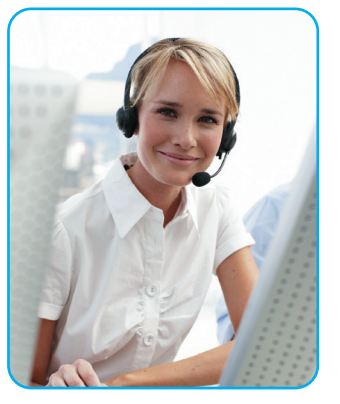

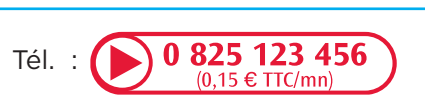

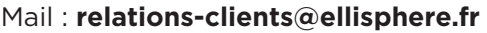

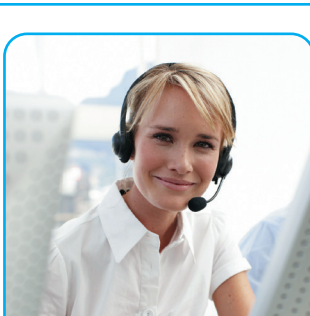

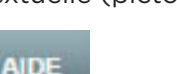

# ellisphers

Pour un monde économique fiable et une croissance durable

## www.ellisphere.com

Lille – Lyon – Marseille – Nanterre – Nantes – Strasbourg – Toulouse – Tours Siège social : Immeuble Via Verde - 55 place Nelson Mandela - 92000 Nanterre Adresse postale : 37 rue Sergent Michel Berthet – CS 99063 – 69255 Lyon Cedex 09 S.A.S. au capital de 2 512 590 euros – 482755741 RCS Nanterre N° ORIAS 07029136 – www.orias.fr - Sous le contrôle de l'ACPR Autorité de contrôle prudentiel et de résolution - 4 place de Budapest - CS 92459 - 75436 Paris cedex 09